Bitget网站链接:https://www.bitget.site/zh-CN/。登录Bitget前是需要注册的,那么如何注册Bitget呢?一起来看一下吧。

登录Bitget官网,选择"邮箱/手机号码注册",输入"邮箱/手机号码"- "设置 密码"- "确认密码",勾选"用户协议",等待邮箱/手机短信验证码,完成注册 。

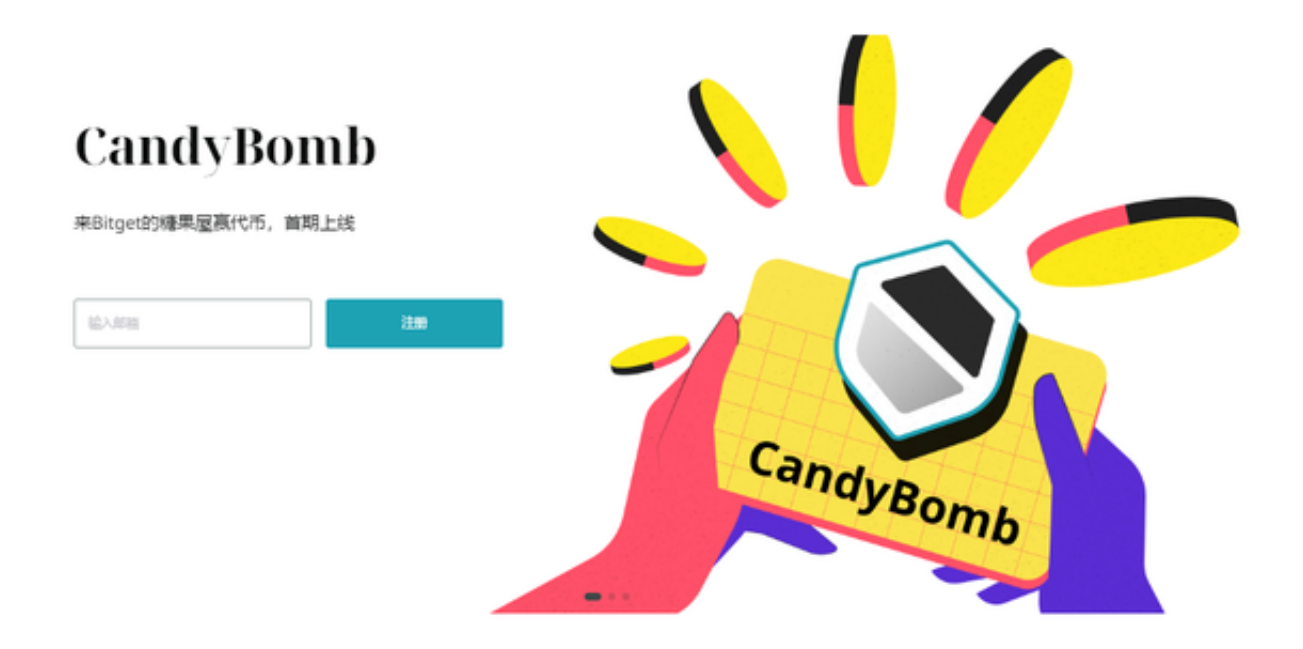

 为了更好的对平台P2P商家进行规范管理,Bitget制定了Bitget P2P商家管理规范,具体细则如下:

- 一、商家申请
- 1、申请条件
- 1)完成Bitget的KYC认证
- 2)账户里有一定数量的USDT作为商家保证金
- 3)有至少1年在其他平台做商家的经验,并提供证明

 注意:对于满足以上条件的申请者,Bitget平台会进一步对您的信息进行审核,若 您的申请被通过,您将收到短信和邮件的通知。同时,您也可以通过邮箱p2p@bit

get.com对申请结果进行查询。

2、申请方式

您可以点击这个链接进行申请:https://forms.gle/1aoS5yBRBzw85KaT9

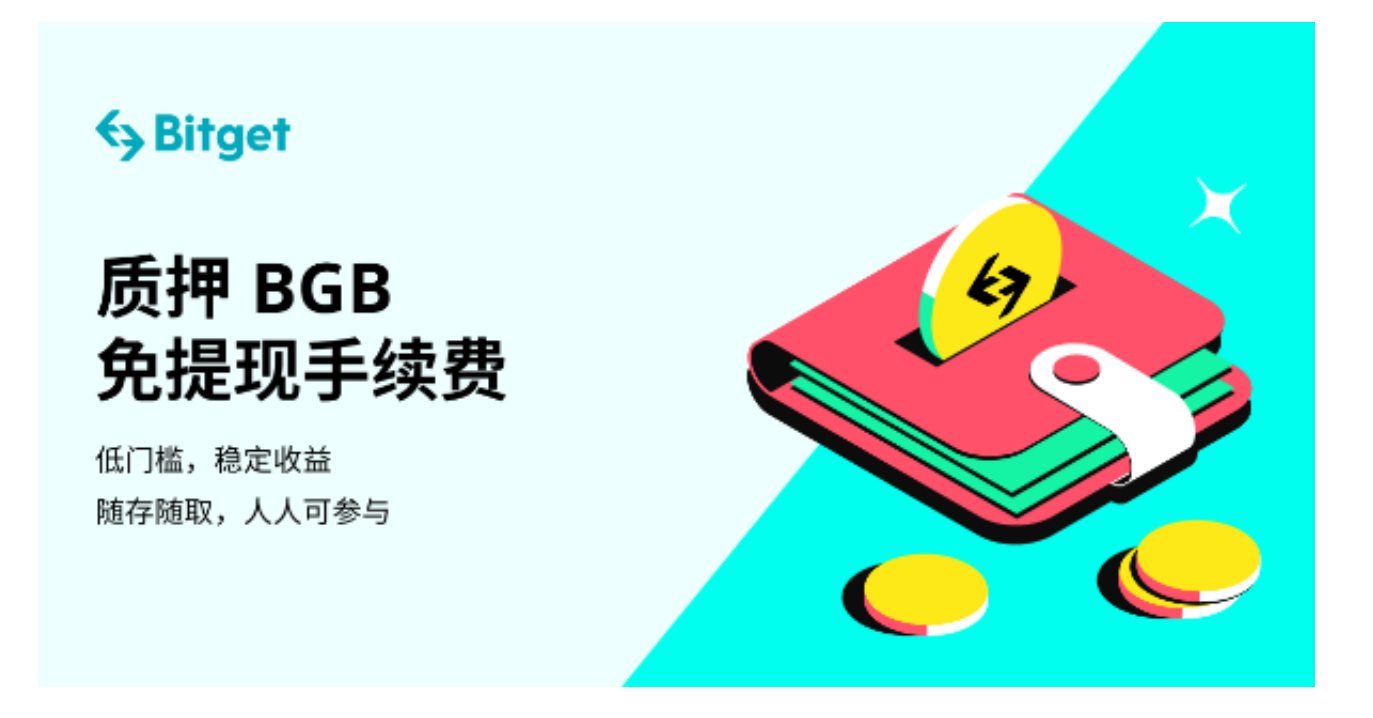

## 二、商家清退

 为了提升Bitget P2P平台整体的商家质量,为了给大家提供更安全舒适的交易环 境,平台实行商家清退机制。如果您存在以下情况之一,平台将对您进行清退处罚 ,具体细则如下:

- 1)您以任何形式向用户收取额外的费用或佣金;
- 2)您联系用户在Bitget平台外交易;
- 3)您泄漏用户的姓名、付款信息、联系方式等个人信息;
- 4)您非实名付款达到1次;
- 5)您提供有问题的收款账号等行为,导致对方账号被冻结;
- 6)平台有合理证据证明您直接参与并协助写黑钱;

7)您在平台以异常价格频繁与他人交易,且触发平台风控;

 8)平台有合理证据证明您存在协助他人或使用其他账号,在平台蓄意赚取活动福 利或存在其他有损平台利益的行为;

9)平台有合理证据证明您与其他商家一起恶意操控价格;

10)平台在介入订单申诉纠纷后,您向客服人员提供虚假证明材料;

11)平台核实您在其他P2P平台存在被投诉或其他恶意行为;

12)您不尊重其他用户/平台工作人员,与之发生恶意语言冲突或其他不文明行为 , 经客服人员劝说后仍不停止, 给Bitget造成不好的品牌形象。